**تنصيب و إعداد تقانة التستجابة الذكية (SRT ( (التخزين المؤقت باتستخدام أقراص الحالة الصلبة)**

Intel Smart Response Technology Installation Guide (SSD Caching)

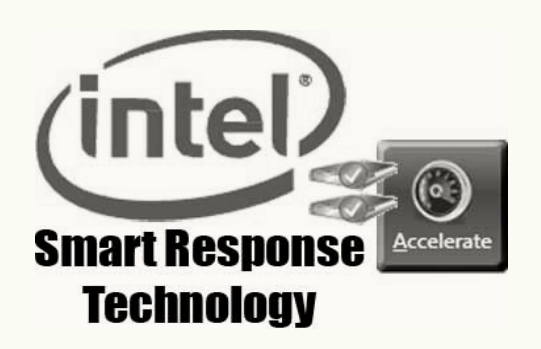

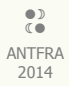

#### مقدمة:

تقانة الاستجابة الذكية (SRT)؛ وظيفة تخزين مؤقت (Cache) وجزء من تقانة التخزين السريع (RST)، قدمتها شركة انتل في البداية مع مجموعة شرائح الفئة السادسة (Z68). و كان اسمها (SSD Caching). هذه التقانة تجمع بين مميزات الأقراص الثابتة (HDD) و أقراص الحالة الصلبة (SSD). التقانة تستغل سرعة قرص (SSD) العالية للوصول إلى البيانات. باستخدام القرص الثابت أو مجموعة أقراص ثابتة على مصفوفة (RAID) و قرص الحالة الصلبة (SSD) مع بعضهم البعض كمحرك افتراضي واحد. بحيث قرص (SSD) يخزين البيانات (التطبيقات التي يتكرر استخدامها) التي يتعامل معها النظام باتستمرار على ذاكرة (NAND (لكي يتم الوصول إليها بسرعة. وباقي البيانات تضل على القراص الثابتة (HDD (و يتم جلبها عند الحاجة إليها. و النتيجة تحسن ملحوظ في الأداء مقارنة باستخدام القرص الثابت لوحده. ولكنها اقل من سرعة قرص الحالة الصلبة (SSD) الذي يحتوي على النظام بأكمله. نظريا. التقانة تعتبر ممتازة و مفيدة للغلب مستخدمين نظام ويندوز.

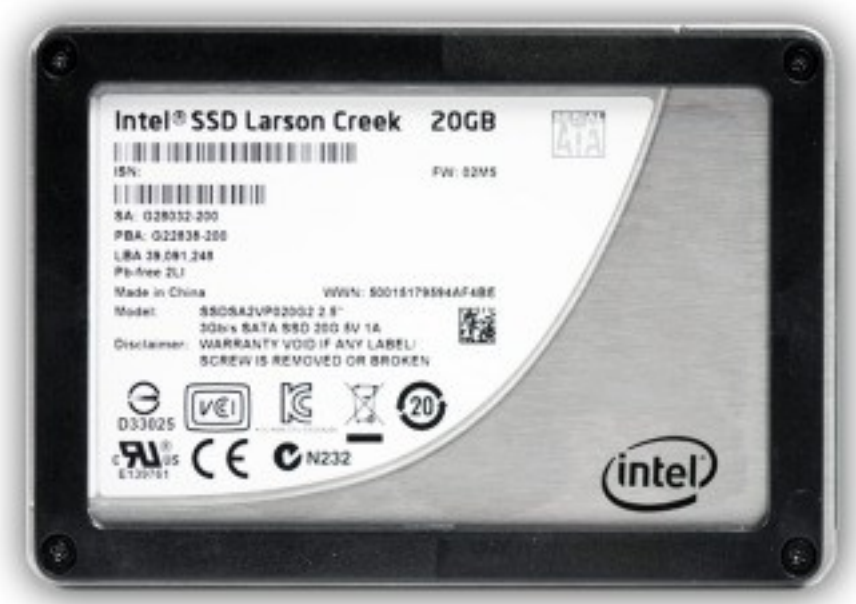

قرص الحالة الصلب (SSD Larson Creek) حجم 20 جيجابايت من إنتاج (Intel).

### متطلبات النظام (الحاتسوب):

- لوحة رئيسية مدعومة بواحدة من مجموعة الشرائح (Express 77H 77,Q 77,Z 87,H 87,Q 87,Z(.
	- معالج إنتيل (Core® intel (مع مقابس (1155 LGA أو 1150LGA(.
- يجب تغيير وضع (SATA mode) إلى وضع (RAID Mode) في نظام (BIOS/UEFI). (قبل تنصيب نظام التشغيل).
	- قرص ثابت واحد (HDD) أو مجموعة أقراص ثابتة على وحدة تخزين مصفوفة ريد (RAID volume).
		- قرص حالة صلبة واحد (SSD (بسعة 18.6 جيجابايت كحد أدنى أو 64 جيجابايت.
			- النسخة 10.5 من برمجية (RST(، أو الحدث من شركة إنتيل.
			- نظام تشغيل مايكروتسوفت ويندوز Vista أو 7 أو 8 . بنية (32 بت أو 64 بت) .

#### قبل تنصيب نظام التشغيل:

- 1. أضغط مفتاح (F2) أثناء إقلاع الحاسوب للدخول إلى واجهة إعداد (BIOS/UEFI).
	- 2. اذهب إلى نافذة تضبيط أقراص الساتا (SATA Drives).
- 3. اختر إعداد وضع الساتا (SATA Mode) و غير القيمة إلى مصفوفة ريد (RAID).
	- .4 أضغط مفتاح (10F (لحفظ العدادات و إعادة تشغيل النظام.

تنصيب نظام التشغيل:

- .1 أبدء في تنصيب نظام التشغيل (Windows (على القرص الثابت (HDD (أو على وحدة تخزين مصفوفة ريد (volume RAID(.
	- 2. ثم تنصيب جميع مشغلات العتاد (device driver).
	- 3. ثم تنصيب برمجية (RST) النسخة 10.5 أو الأحدث من شركة (Intel).

# تمكين تقانة الاستجابة الذكية.

- 1. شغل برنامج (RST) عن طريق قائمة (All Programs) أو أيقونة شريط المهام (في ويندوز النسخة الانجليزية).
	- 2. أنقر على زر تمكين التسريع (Enable acceleration) تحت تبويب (Status) أو (Accelerate).

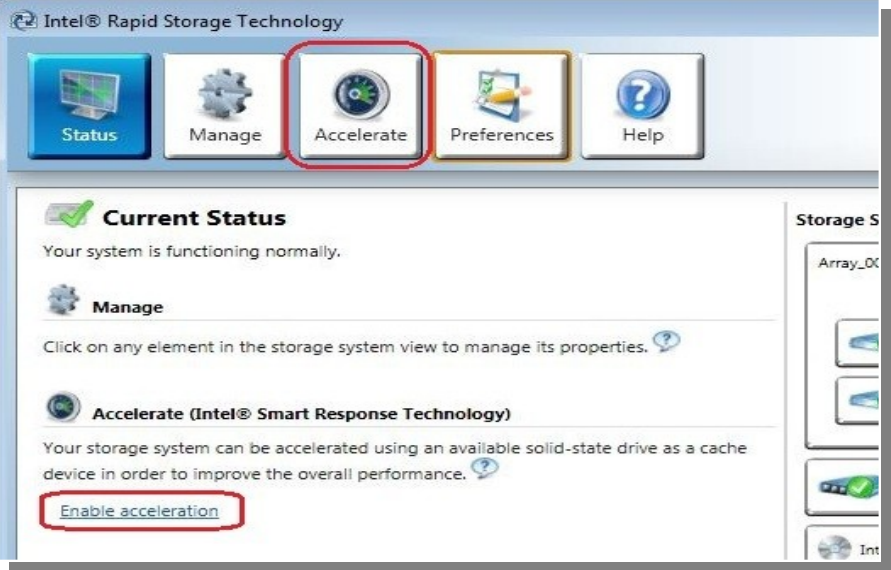

- 3. حدد قرص الحالة الصلبة (SSD) الذي تريد استخدامه كجهاز ذاكرة تخزين مؤقت.
	- .4 حدد الحجم الذي تريد تخصيصه من قرص (SSD (كذاكرة تخزين مؤقت.
- 5. حدد القرص الثابت (HDD) أو وحدة تخزين مصفوفة ريد (RAID volume) التي تريد تسريعها.
- 6. حدد استراتيجية التسريع (وضع التسريع) التي تريدها، الوضع المحسن (Enhanced mode) هو الخيار الاعتيادي.

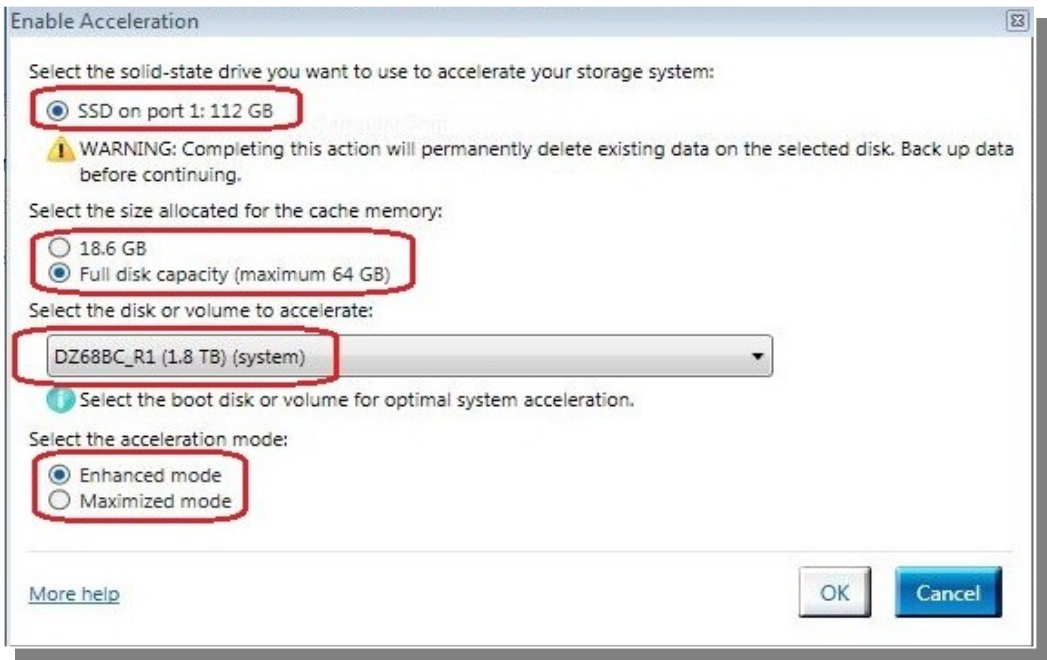

7. أنقر على (OK). ستتغير الصفحة و تظهر إعدادات التسريع الجديدة في مربع عرض التسريع (Acceleration View).

8. انتهى بنجاح إعداد وظيفة تقنية الاستجابة الذكية (SRT).

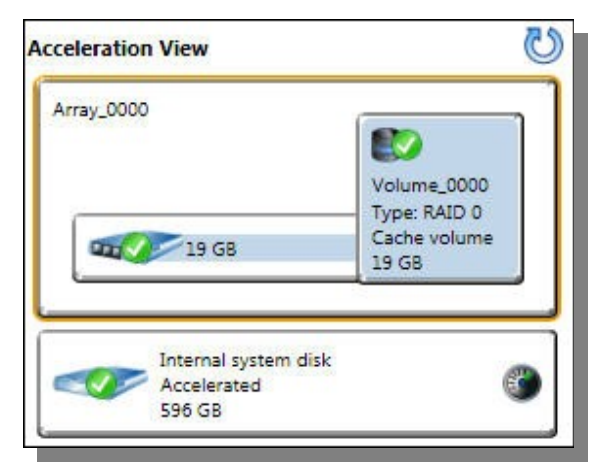

في الصورة قرص (SSD) مجزأ إلى وحدة ذاكرة تخزين مؤقت (Cache Volume)، و كانت ستظهر أيضا وحدة تخزين ذات سعة زائدة (إن وجدت). أيضا القرص المسرع الآن يملك وسم مسرع (Accelerated) و أيقونة.

## ملحظة:

- برمجية (RST) تشير إلى تقنية الاستجابة الذكية (SRT) باسم (Accelerate).
- يمكنك الاستفادة من المساحة المتبقية على (SSD) في تخزين البيانات باستخدام وحدة تخزين قرص البيانات البسيط (0 RAID) التي تنشأ آليًا.
	- في الوضع المحسن، (mode Enhanced (التسريع يكون مع حماية البيانات.
	- في الوضع القصى (mode Maximized(، التسريع من أجل أداء أجهزة إدخال/إخراج.
- تقانة (SRT) هي وظيفة للتخزين المؤقت في تقانة التخزين السريع (RST) التي تتضمن أيضا تقانة (intel Rapid RAID) و (Intel Rapid RAID)

تقانة الاستجابة الذكية (SRT)) يمكن تطبيق في لوحات الحاسوب الرئيسية التالية من انتيل.

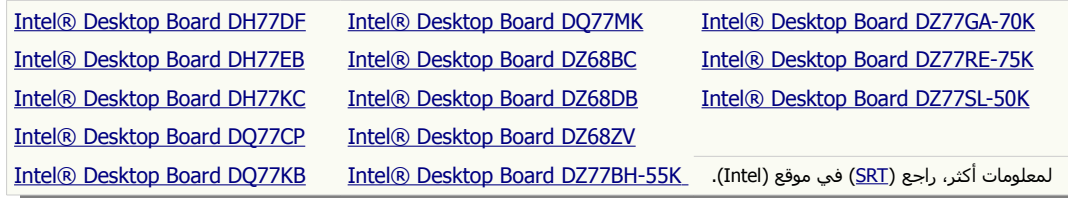

### طرق التسريع:

في وظيفة ذاكرة التخزين المؤقت أو تقانة الاستجابة الذكية (SRT) من إنتيل، هناك وضعان للتسريع توفر مستويات مختلفة في الأداء و مزامنة البيانات.

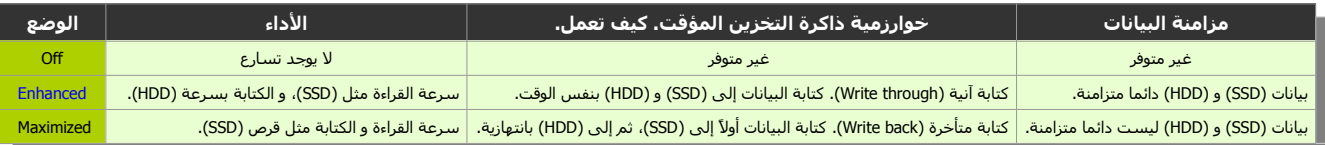

## الوضع المحسن (Enhanced mode)، التسريع يكون مع حماية (حفظ) البيانات.

هذه الطريقة تستخدم أسلوب الكتابة الآنية (Write through) في الخابية لكتابة البيانات في ذاكرة التخزين المؤقت (الخابية) وفي القرص في نفس الوقت. في حالة أصبح القرص المسرع أو وحدة التخزين غير قابلة للوصول، أو فشلت، أو تم فصل القرص عن الجهاز، لن يكون هناك خطر على ضياع البيانات لأنّ البيانات على القرص دائما في حالة تزامن مع البيانات في ذاكرة التخزين المؤقت (الخابية). هذا الوضع هو العتيادي في إعدادات التسريع.

# الوضع القصى (mode Maximized(، التسريع من أجل أداء أجهزة الدخال/الخراج**.**

هذه الطريقة تستخدم أسلوب الكتابة المتأخرة (Write back) في ذاكرة التخزين المؤقت (الخابية) حيث كتابة البيانات على القرص تتم على فترات (بالتناوب)، لكن في حالة أصبح القرص المسرع أو وحدة التخزين غير قابلة للوصول، أو فشل، أو تم فصل القرص عن الجهاز، سيكون هناك خطر على ضياع البيانات إذا أقراص (SSD (و (HDD (لم تزامن بيانات الخابية على القرص.

(تمت بحمد ال) عنوان البريد الإلكتروني للمراسلة Antfra81 [AT] yahoo [DOT] com

> $\overset{\bullet}{\mathcal{C}}$ ANTFRA 2014